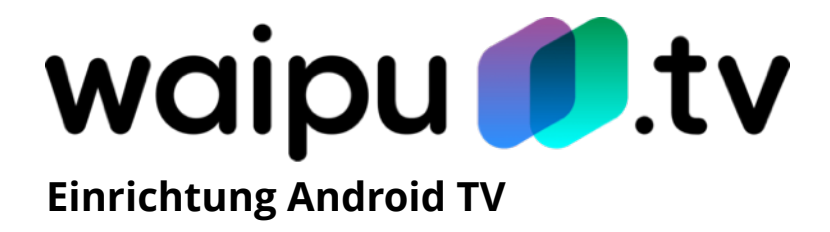

## **Vorbereitung:**

- **Kompatibler Fernseher oder TV-Box:** Sie benötigen einen Android TV kompatiblen Smart-TV oder eine Android TV Box um Ihren bisherigen Fernseher smart zu machen.
- **Inbetriebnahme:** Verbinden Sie Ihren Fernseher mit dem Netzkabel. Stecken Sie das Netzkabel in die Steckdose. Alternativ verbinden Sie Ihre Android TV Box mit dem HDMI-Eingang Ihres Fernsehers und verbinden die Box mit dem Stromnetz.
- **Internetverbindung:** Sie müssen Ihr Gerät mit einem WLAN-Netzwerk verbinden, um Android TV nutzen und auf verfügbare Inhalte zugreifen zu können.
- **Google-Konto:** Verbinden Sie das Gerät mit Ihrem Google-Konto. Sollten Sie noch kein Konto haben, können Sie dies mit einem Android Smartphone im Bereich "Konten" erstellen oder alternativ folgenden Link über Ihren Browser aufrufen:

[https://accounts.google.com/signup/v2/webcreateaccount?](https://accounts.google.com/signup/v2/webcreateaccount?flowName=GlifWebSignIn&flowEntry=SignUp) fl[owName=GlifWebSignIn&](https://accounts.google.com/signup/v2/webcreateaccount?flowName=GlifWebSignIn&flowEntry=SignUp)flowEntry=SignUp

## **So installieren Sie die [waipu.tv](http://waipu.tv)-App:**

- 1. Öffnen Sie den Play-Store auf Ihrem Gerät und geben Sie in der Suchleiste "[waipu.tv](http://waipu.tv)" ein.
- 2. Wählen Sie die [waipu.tv](http://waipu.tv)-App aus.
- 3. Um mit dem Herunterladen und Installieren der [waipu.tv](http://waipu.tv)-App auf Ihrem Gerät zu beginnen, wählen Sie "installieren".
- 4. Die App wird installiert. Sobald die Installation abgeschlossen ist, können Sie die App direkt ausführen. Wählen Sie hierzu "Öffnen".
- 5. Drücken Sie die Zurück-Taste, um das Menü zu verlassen.
- 6. Klicken Sie erneut die Home-Taste auf der Fernbedienung um die Übersicht Ihrer installierten Apps aufzurufen.
- 7. Klicken Sie auf die [waipu.tv](http://waipu.tv)-App um diese zu starten.

Viel Spaß beim waipen!